# **Лабораторная работа № 3**

# **«Создание HTML-документа с применением таблиц и фреймов»**

*Цель работы:* 1. Изучение свойств HTML с применением таблиц и фреймов.

2. Получение практических навыков по созданию HTML c разными свойствами.

*Оборудование и ПО:* ПК, операционная система Windows7, офисный пакет Microsoft.

*Порядок выполнения работы:*

1. Ознакомление с методическими рекомендациями по разработке HTML-документов с применением таблиц и фреймов. *Просмотр обучающих роликов к лабораторной работе № 3.*

2. Выполнение практической части задания в соответствии с рекомендациями разделов 1 – 4 методического пособия.

3. Ответы на контрольные вопросы.

4. Оформление отчета.

# **1. Особенности задания таблиц**

**Таблица** - один из самых часто используемых элементов HTML. Таблицы применяются для создания структуры страницы, вывода в удобночитаемом виде текстовой и другой информации. Таблица объявляется с помощью тэгов **<TABLE>**таблица**</TABLE>**. Атрибутами этого тэга задается общий вид таблицы. Атрибуты тэга <TABLE>:

*align*="left", "right", "center". Выравнивание таблицы по горизонтали. По умолчанию таблица выравнивается по левому краю страницы.

*width.* Задание ширины таблицы. Если ширина не задана, браузер сам подбирает оптимальную ширину таблины.

*border.* Указание ширины границы таблицы в пикселях. По умолчанию border=0, т.е. границы таблицы не отображаются.

*cellspacing*. Ширина свободного пространства между ячейками таблицы (по умолчанию 2pix).

*cellpadding.* Ширина свободного пространства между содержимым ячейки и ее границами.

*bgcolor.* Цвет фона таблицы.

*bordercolor.* Цвет рамки таблицы (только для IE).

*bordercolordark.* Для трехмерных таблиц цвет нижнего и правого участка рамки таблицы (только для IE). *bordercolorlight.* Для трехмерных таблиц цвет верхнего и левого участка рамки таблицы (только для IE). *background* - Изображение, выводимое в качестве фона таблицы.

*summary* - Краткая информация о таблице.

*clear* - Форматирование текста, расположенного в документе HTML после таблицы

"no" - текст размещается сразу после таблицы;

"left" - текст размещается на первой строке после таблицы. Эта строка выравнивается по левой границе;

"right"- текст размещается на первой строке после таблицы, строка выравнивается по правой границе.

*frame* - Внешний вид рамки, расположенной вокруг таблицы.

"border" - рамка со всех сторон таблицы (по умолчанию);

"void" - рамка не отображается;

"above" - отображается верхняя рамка;

"below" - отображается нижняя рамка;

"hsides" - отображается верхняя и нижняя рамка;

"lhs" - отображается левая рамка;

"rhs" - отображается правая рамка;

"vsides" - отображается левая и правая рамка;

"box" - рамка отображается только с внешней стороны таблицы.

*nowrap* - Не выполняется перенос строк, если они не помещаются по горизонтали в окне браузера.

*rules* - Внешний вид линий, разделяющих ячейки таблицы.

"none" - разделительные линии между ячейками таблицы не отображаются;

"groups" - отображаются горизонтальные разделительные линии между всеми группами таблиц, определенными

тэгами <thread>, <tbody>, <tfoot> и <colgroup>;

"rows" - отображаются горизонтальные разделительные линии между всеми строками таблицы;

"cols" - отображаются вертикальные разделительные линии между всеми столбцамитаблицы;

"all" - отображаются все линии между всеми столбцами и строками таблицы.

## **2. Задание заголовка таблицы**

Заголовок создается с помощью тэгов **<CAPTION>**заголовок**</CAPTION>**. Атрибуты заголовка: *align***="left", "right", "center", "bottom".** Выравнивание заголовка. По умолчанию заголовок выравнивается по центру. Если указать align="bottom", заголовок будет выведен внизу таблицы.

Пример:

Текст программы:

<TABLE border="1" width="100%" bgcolor="teal">

<CAPTION align="left">заголовок таблицы</CAPTION>

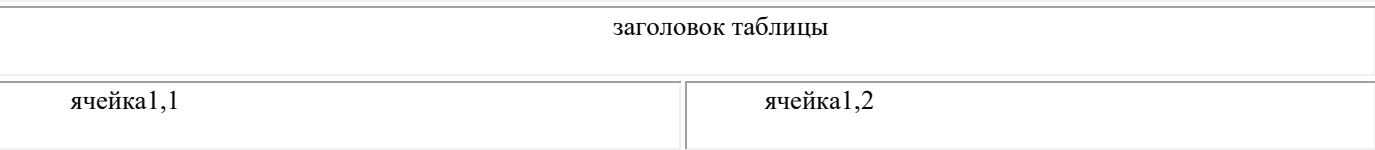

### **2.1. Задание строки таблицы**

Строка создается с помощью тэгов **<TR>**строка**</TR>**. Атрибуты строки: *align* **= "left", "center", "right", "justify", "char"** - Горизонтальное выравнивание данных в ячейке, где: "left" - выравнивание по левому краю; "center" - выравнивание по центру; "right" - выравнивание по правому краю; "justify" - выравнивание по ширине ячейки; "char" - выравнивание по указанному символу (по умолчанию символ десятичной точки для текущего языка; *valign* **= "top", "middle", "bottom", "baseline"** Вертикальное выравнивание данных в ячейках строки, где: "top" - выравнивание по верхнему краю; "middle" - выравнивание по центру; "bottom" - выравнивание по нижнему краю; "baseline" - выравнивание по базовой линии, общей для всех ячеек; *bgcolor* - Цвет фона строки. *bordercolor* - Цвет рамки строки (только для IE). *background* - Изображение, выводимое в качестве фона строки. **2.2. Задание ячейки таблицы** Ячейка создается с помощью тэгов **<TD></TD>** или тэгов **<TH></TH>**. Текст находящийся между тэгами **<TH></TH>** отображается жирным шрифтом, т.е. **<TH>** текст **</TH>** равносильно **<TD> <b>** текст **</b> </TD> .** Атрибуты ячейки включают в себя атрибуты для строки и еще дополнительные: *rowspan* **= "число"** Объединение указанного количества строк. *colspan* **= "число"** Объединение указанного количества столбцов. *width* Рекомендуемая ширина ячейки в пикселях. *height* Рекомендуемая высота ячейки в пикселях. *nowrap* Отключение автоматического разбиения текста для этой ячейки. Чтобы вывести пустую ячейку, необходимо ввести в нее закодированный пробел &nbsp *Примеры таблиц:* **1.** <TABLE border="10" width="100%" bordercolordark="red" bordercolorlight="brown"> <CAPTION>пример разноцветной таблицы</CAPTION> <TR bgcolor="white"> <TD>ячейка1,1</TD> <TD>ячейка1,2</TD>  $\langle$ TR $>$  $\langle TR \rangle$ <TD bgcolor="gray">ячейка2,1</TD> <TD>ячейка2,2</TD>  $<$ TR $>$ </TABLE> 2. <TABLE width="100%" bgcolor="teal" border="1"> <CAPTION>пример объединения ячеек</CAPTION> <TR bgcolor="white"> <TD colspan="2"> </TD>  $\langle TD \rangle \langle \overline{TD} \rangle$  $<$ TD rowspan="3">  $<$ /TD>  $\langle$ TR> <TR bgcolor="brown">  $\langle$ TD rowspan="2">  $\langle$ TD>  $<$ TD> $<$ TD>  $\langle$ TR $>$  $\langle TR \rangle$  $<$ TD> $<$ /TD>  $<$ TD $>$  $<$ /TD $>$  $Z/TR$ </TABLE>

# **3. Особенности задания фреймов**

*Фреймы (Frames-рамки, кадры) - множественные скроллируемые окна, позволяющие выводить в одном окне браузера несколько страниц одновременно. Использование фреймов позволяет получить интересные интерфейсные решения оформления страниц.*

Сначала нужно создать загрузочный файл, который обычно является главной страничкой сервера и имеет имя index.htm или index.html. В этом файле задаются размеры, количество и атрибуты фреймов. Затем уже будем создавать файлы для каждого из фреймов.

# Фреймы задаются тэгом **<FRAMESET>** и **</FRAMESET>**

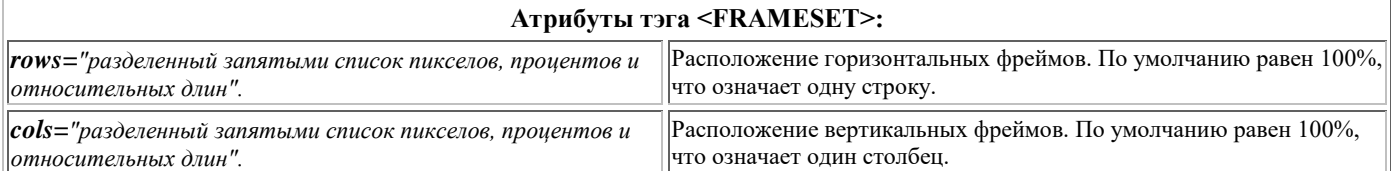

#### *Пример:*

Текст программы:

<FRAMESET cols="1\*,200,3\*" >

### </FRAMESET>

 Здесь страница браузера разбивается на три столбца, причем, сначала браузер выделит 200 пикселей для среднего столбца, а затем распределит оставшееся пространство следующим образом:

Если принять ширину оставшегося пространства за три четыре части  $(1^*+3^*=4^*)$ , то левый фрейм получит одну (1\*) часть а правый фрейм оставшиеся три (3\*) части.

### Результат выполнения:

 *Страница разобьется приблизительно так:*

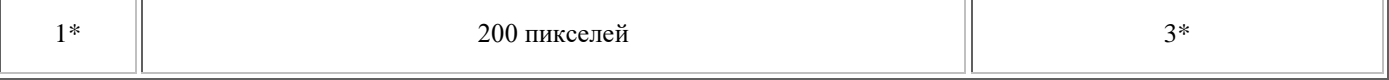

### **Текст программы:**

<FRAMESETrows="30%,70%" cols="33%,37%,\*" >

#### </FRAMESET>

 В этом случае страница разбивается на две строки, высотой 30% и 70% от всей высоты окна браузера, и три столбца, левый будет задан с шириной 33% от ширины экрана браузера, средний - 37%, а правый получит все что осталось т.е. 100%-(33%+37%)=30%

#### **Результат выполнения:**

Страничка разобьется приблизительно так:

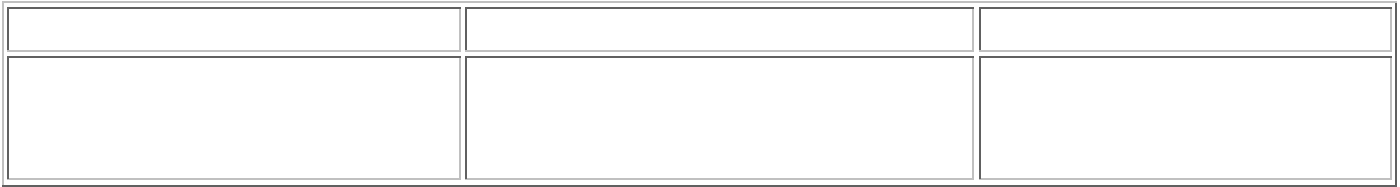

*Более сложная структура фреймов создается с помощью вложения набора фреймов друг в друга. Допустим, нужно создать следующую структуру сайта:*

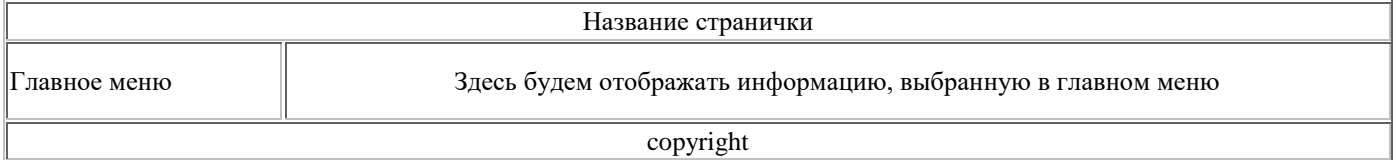

Здесь мы видим три строки, причем средняя имеет два столбца.

Сначала задаем строки. Верхняя и нижняя будут иметь высоту по 5%, а средняя то что останется.

<FRAMESET rows="5%,\*,5%" >

Затем задаем столбцы. Левый будет 30% от ширины браузера, а правый, соответственно, 70%.

<FRAMESET cols="30%,70%" >

</FRAMESET> </FRAMESET>

### **4. Особенности определения атрибутов (свойств) фреймов**

#### **Атрибуты тэга <FRAME>:**

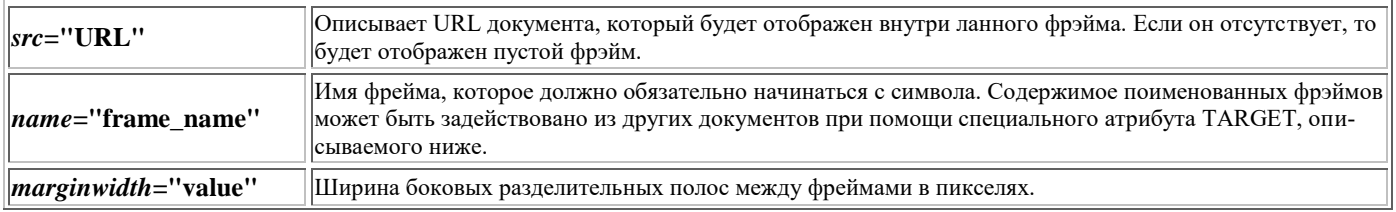

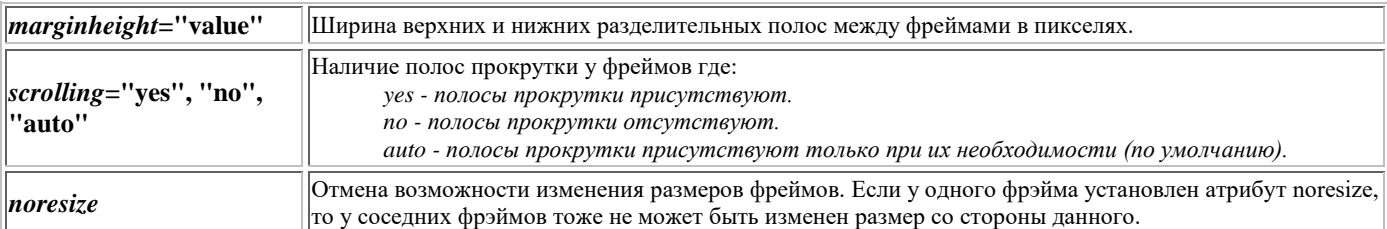

Исходя из всего этого допишем программу:

<FRAMESET rows="5%,\*,5%" >

 Задаем параметры верхнего фрейма, который будет фиксированной ширины, без полос прокрутки <FRAME src="top.htm" name="top\_page" scrolling="no" noresize>

<FRAMESET cols="30%,70%" >

 Задаем параметры левого фрейма, фиксированной ширины, с возможностью вывода полос прокрутки <FRAME src="main\_mnu.htm" name="main\_mnu" scrolling="auto" noresize>

 Задаем параметры правого фрейма, фиксированной ширины, с возможностью вывода полос прокрутки <FRAME src="content.htm" name="content" scrolling="auto" noresize>

</FRAMESET>

 И наконец, задаем параметры нижнего фрейма, фиксированной ширины, без полос прокрутки. <FRAME src="bottom.htm" name="bottom\_page" scrolling="no" noresize> </FRAMESET>

*Полностью код программы будет выглядеть так:*

<HTML>

<TITLE>Титул странички</TITLE> <FRAMESET rows="5%,\*,5%" >

 $\leq$ FRAME src="top.htm" name="top\_page" scrolling="no" noresize>

<FRAMESET cols="30%,70%" >

<FRAME src="main\_mnu.htm" name="main\_mnu" scrolling="auto" noresize>

<FRAME src="content.htm" name="content" scrolling="auto" noresize>

</FRAMESET>

<FRAME src="bottom.htm" name="bottom\_page" scrolling="no" noresize> </FRAMESET>

 Заметьте, что документ, описывающий набор фреймов, не содержит тэга **<BODY>**. Он должен задавать только структуру фреймов и больше ничего.

Чтобы ваша страничка была видна в браузерах не поддерживающих фреймы, следует указать

тэг **<NOFRAMES></NOFRAMES>**, внутри контейнера <FRAMESET>.

К таким браузерам относятся браузер NSCA Mosaic, IE2.0 и NN версии ниже чем 2.0.

*Например:*

<FRAMESET>

<NOFRAMES>

<BODY bgcolor="red"> Ваш браузер не поддерживает фреймы. </BODY> </NOFRAMES>

</FRAMESET>

## *Теперь создадим файл main\_mnu.htm, где будет главное меню сайта.*

<HTML>

<BODY BGCOLOR="gray">

<A HREF="menu1.htm" TARGET="content">1. Первый элемент меню</A><BR> <A HREF="menu2.htm" TAR-GET="content">2. Второй элемент меню</A><BR> </HTML>

## **Контрольные вопросы:**

1. Каким тегом в HTML задается таблица? Какие атрибуты тегов Вам известны?

2. Каким образом задается заголовок таблицы?

3. Какие атрибуты делят фреймы горизонтально и какие – вертикально ? Какие свойства предопределены их значениям?

4. Какие функции выполняет тег FRAMESET?

5. Перечислите атрибуты тега FRAMESET и тега FRAME. Какие свойства фреймов определяют эти атрибуты?

## **Содержание отчета:**

1. Наименование и цель лабораторной работы.

2. Результаты выполненных действий практической части в соответствии с заданием.

3. Ответы на контрольные вопросы.